1. Поступление Оборудования, требующего монтажа. Документ Вид номенклатуры – Оборудование к установке.

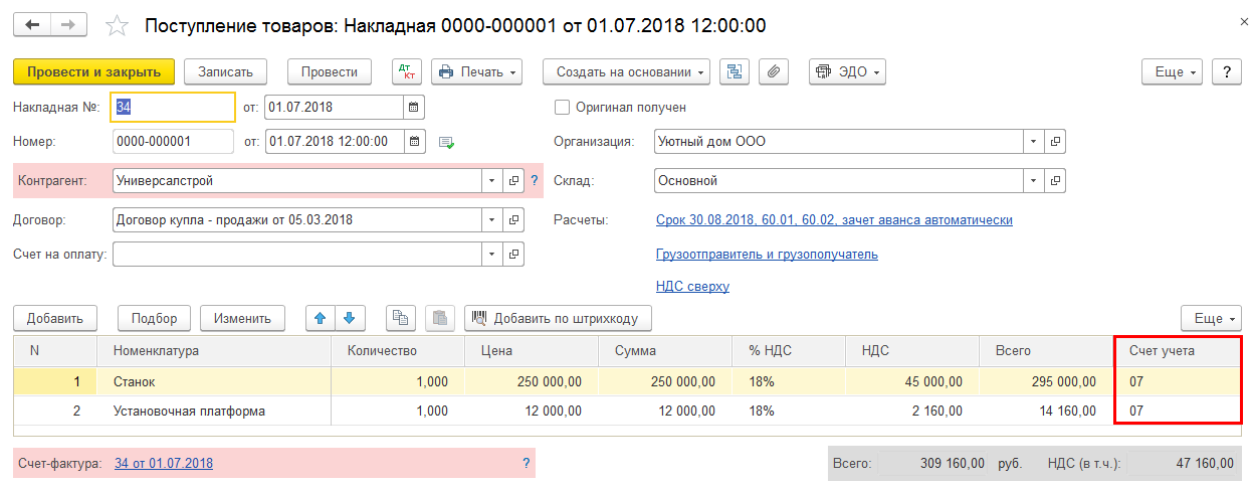

На счете 07 собрана стоимость оборудования требующего монтажа

- 2. Монтаж или сборка оборудования документ Передача оборудование в монтаж. На счете 08.03 собирается первоночальная стоимость ОС.
- Объект строительства название объекта;
- Счет учета 08.03;

 $\overline{\phantom{a}}$ 

 $\overline{a}$ 

- Статья затрат - Материальные расходы

В табличной части указать комплектующие, из которых будете собирать ОС

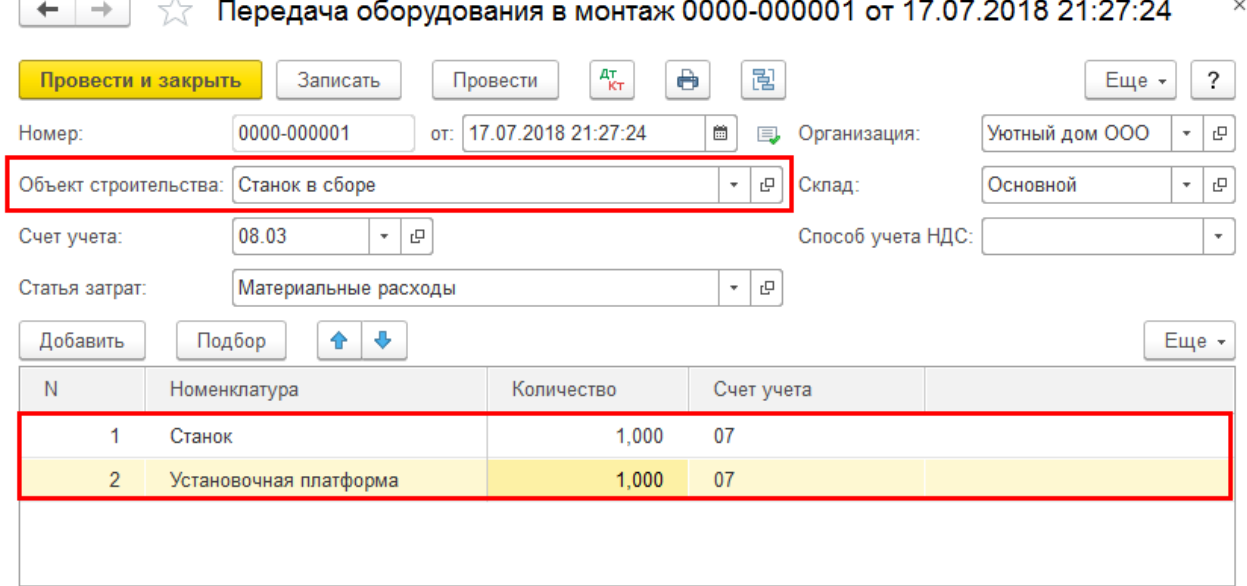

Проводки документа. Используя Ручную корректировку изменить способ на Хозспособ

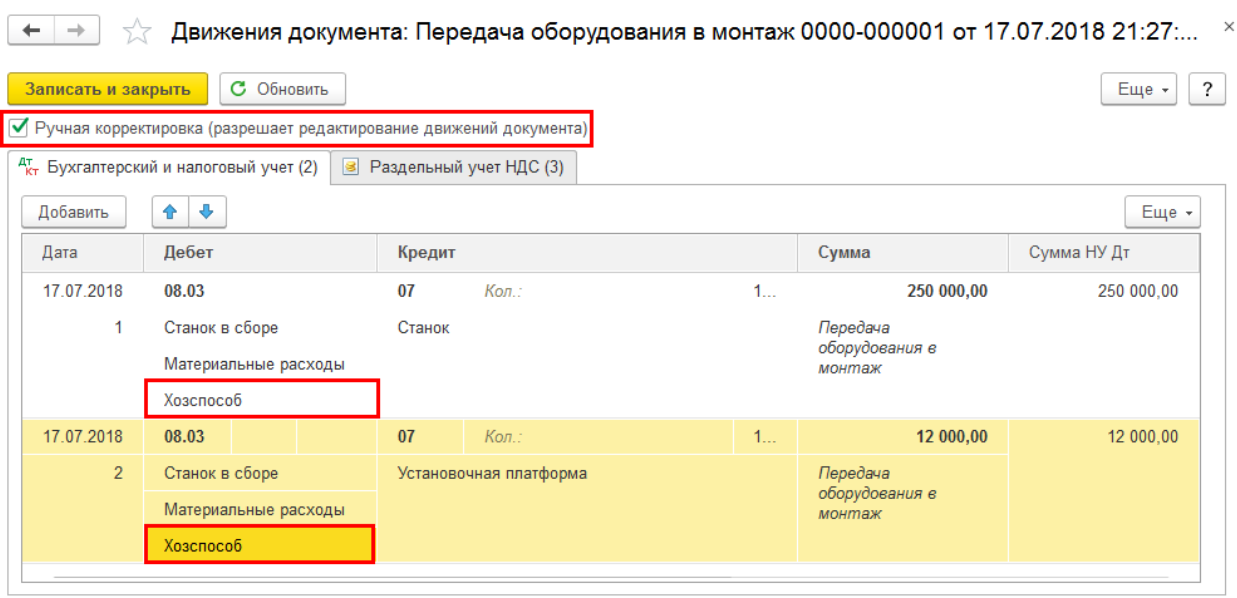

- 3. Создать новый Способ отражения зарплаты для отражения зарплаты на счет 08.03. Раздел Зарплата и кабры – Справочники и настройки – Настройки зарплаты – Отражение в учете – Способы учета зарплаты
	- название например, Зарплата на сч. 08.03;
	- счет 08.03;
	- Объекты строительства Станок в сборе;
	- Статья затрат Материальные расходы;
	- Способ строительства Хозспособ.

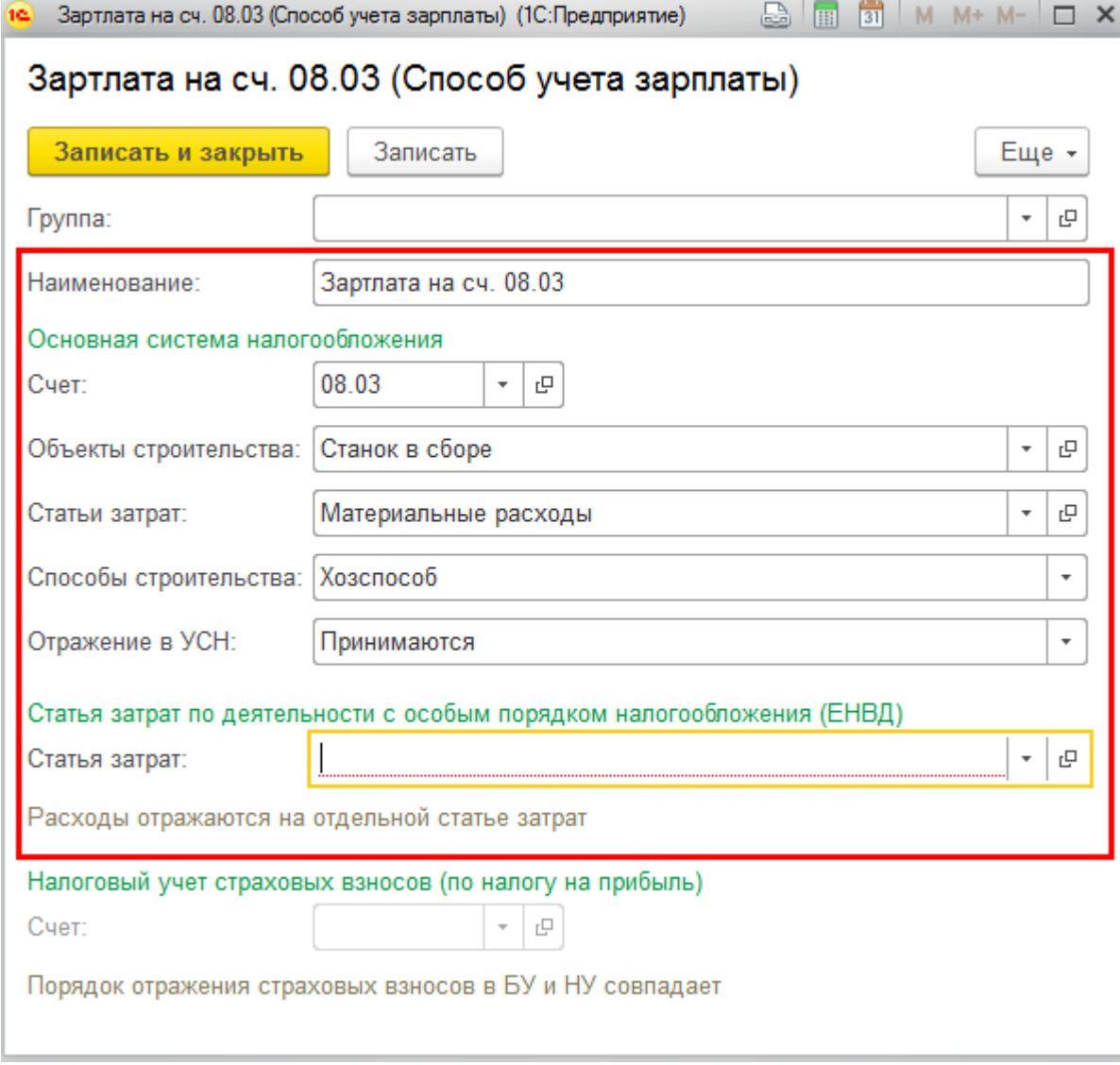

4. Создать новое Начисление Способ отражения зарплаты для отражения зарплаты на счет 08.03. Раздел Зарплата и кабры – Справочники и настройки – Настройки зарплаты – Расчеты зарплаты – Начисления. Выбирите созданный способ отражения

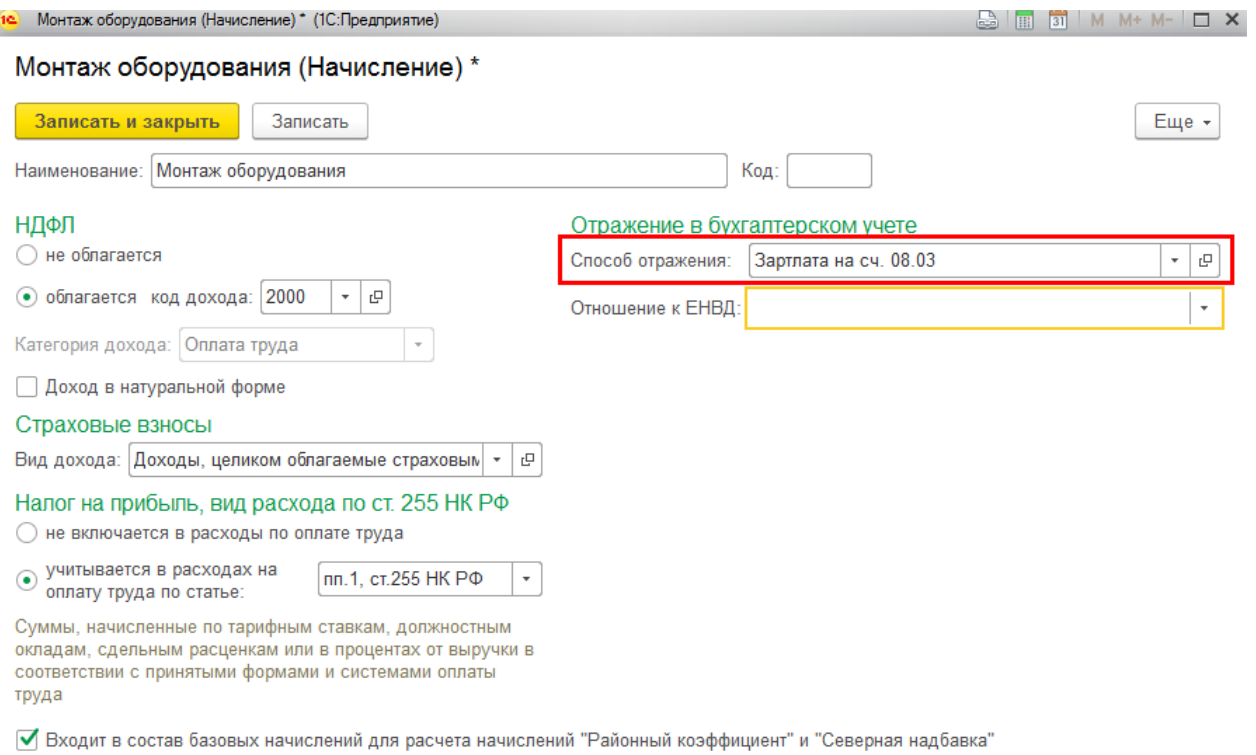

5. Дополнительные расходы отражаются соответствующие документами. Для отражения зарплаты рабочих, которые будут делать монтаж оформить документ Начисления зарплаты. Выбрать сотрудников по кнопке Начисления выбрать начисление – Монтаж оборудования и указать сумму за монтаж.

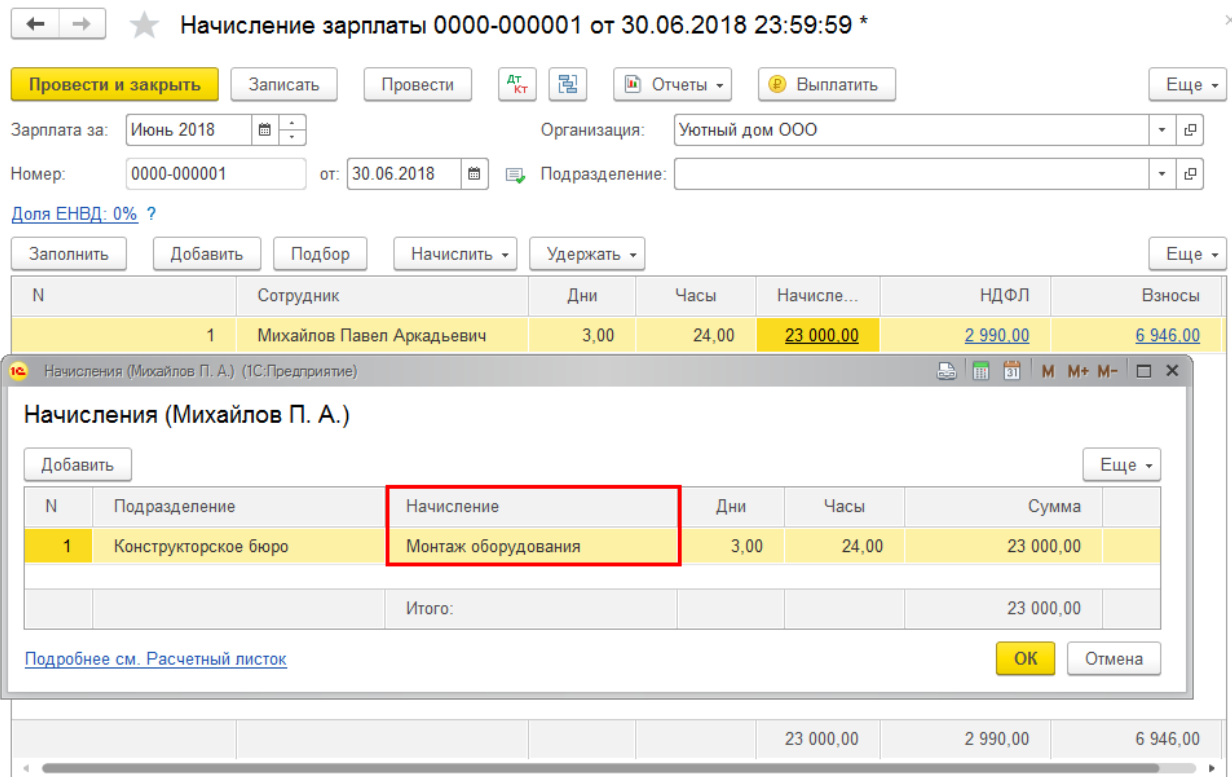

Проводки документа:

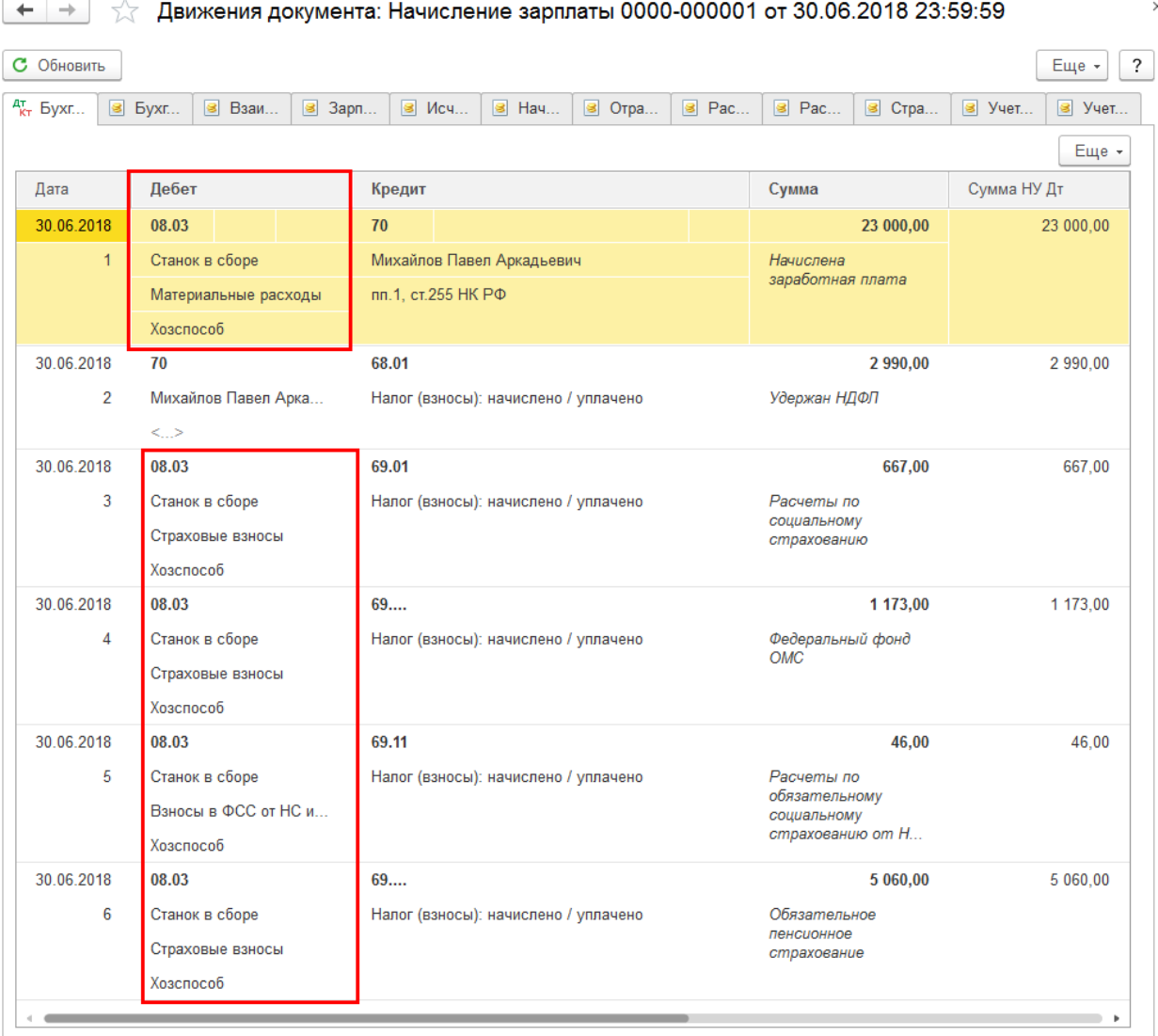

6. Принятие к учету ОС раздел ОС и НМА – Поступление основных средств – Принятие к учету. Вид операции – Объект строительства

Вкладка Внеоборотный актив:

- Способ поступления Приобретение за плату;
- Объект строительства Станок в сборе;

- по кнопке Рассчитать суммы будет расчитана первоначальная стоимость ОС, в которую будут включены все расходы

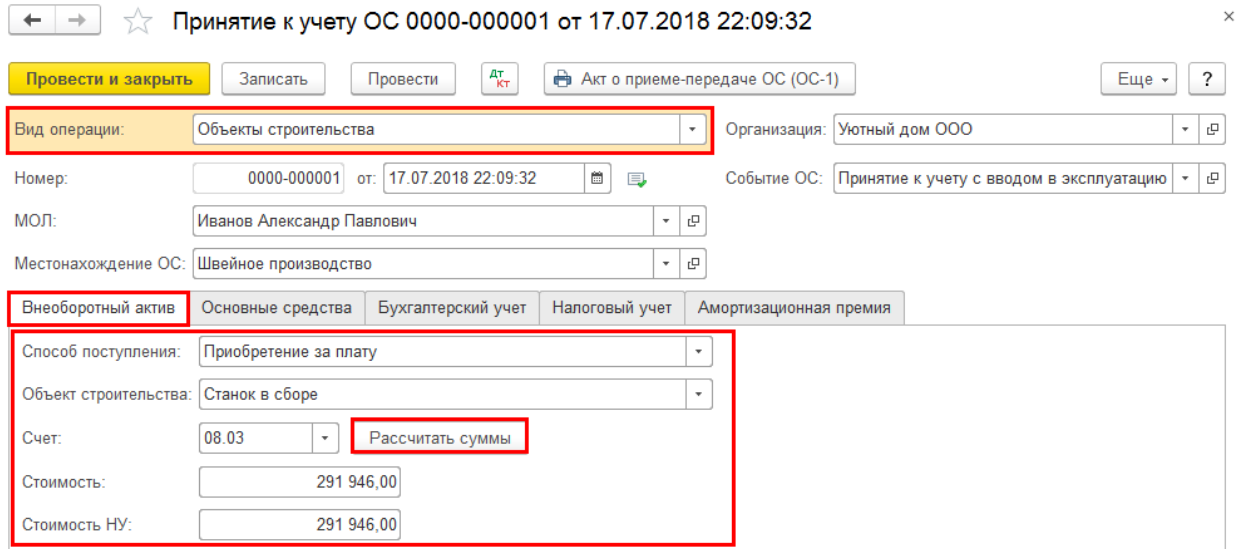

# Вкладка Основные средства указать ОС

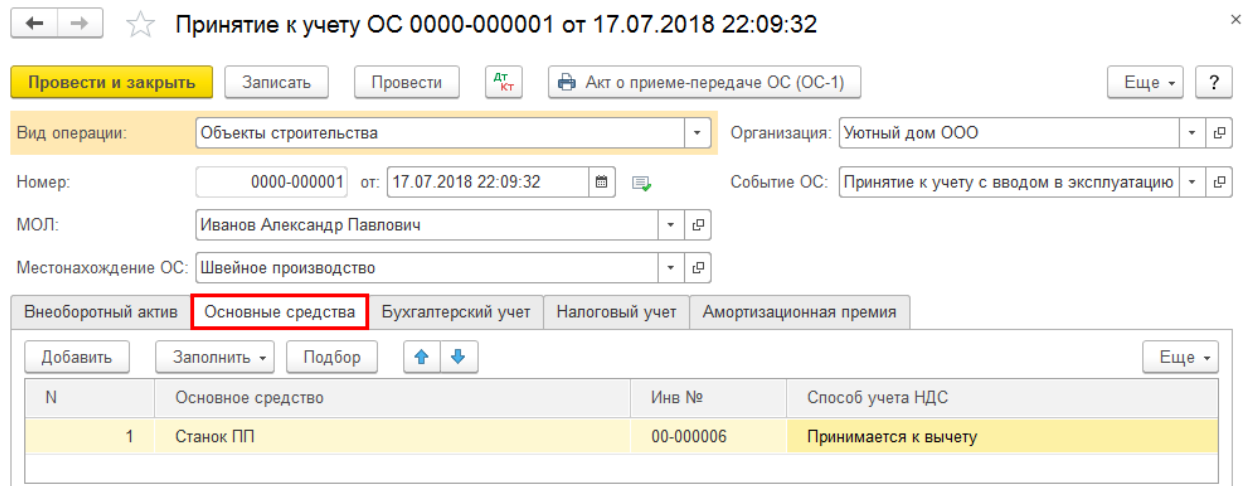

# Вкладка Бухгалтерский учет заполнить необходимые данные.

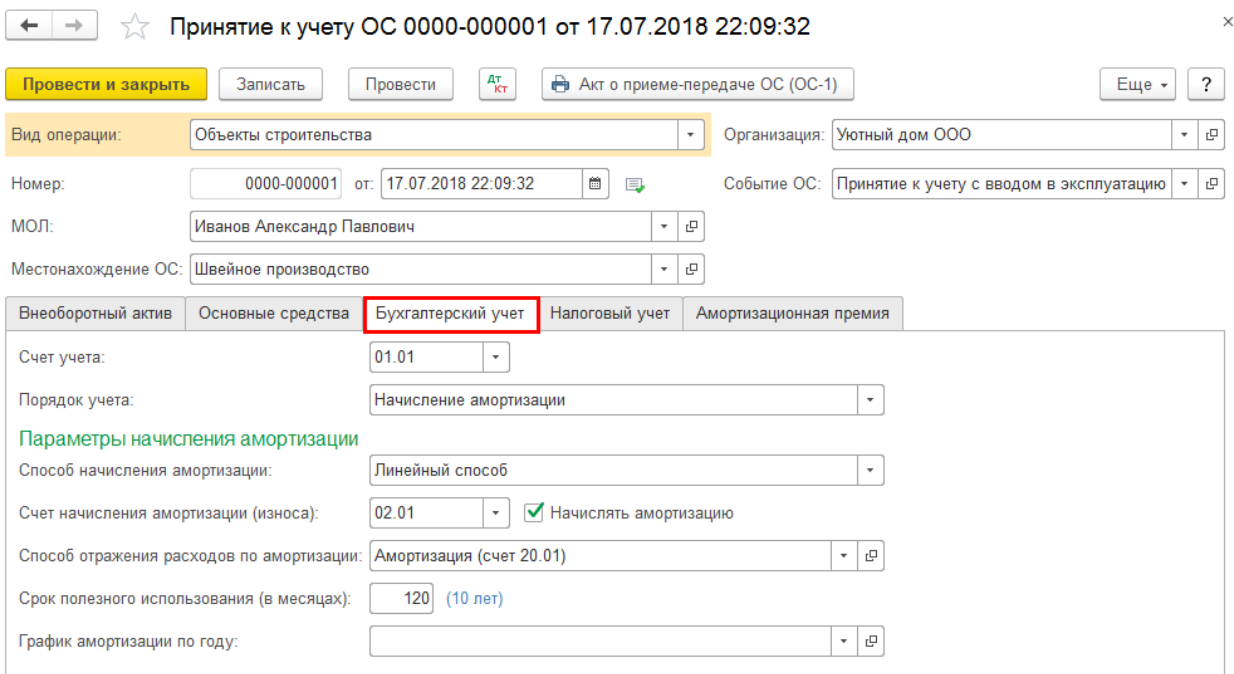

## Вкладка Налоговый учет заполнить необходимые данные.

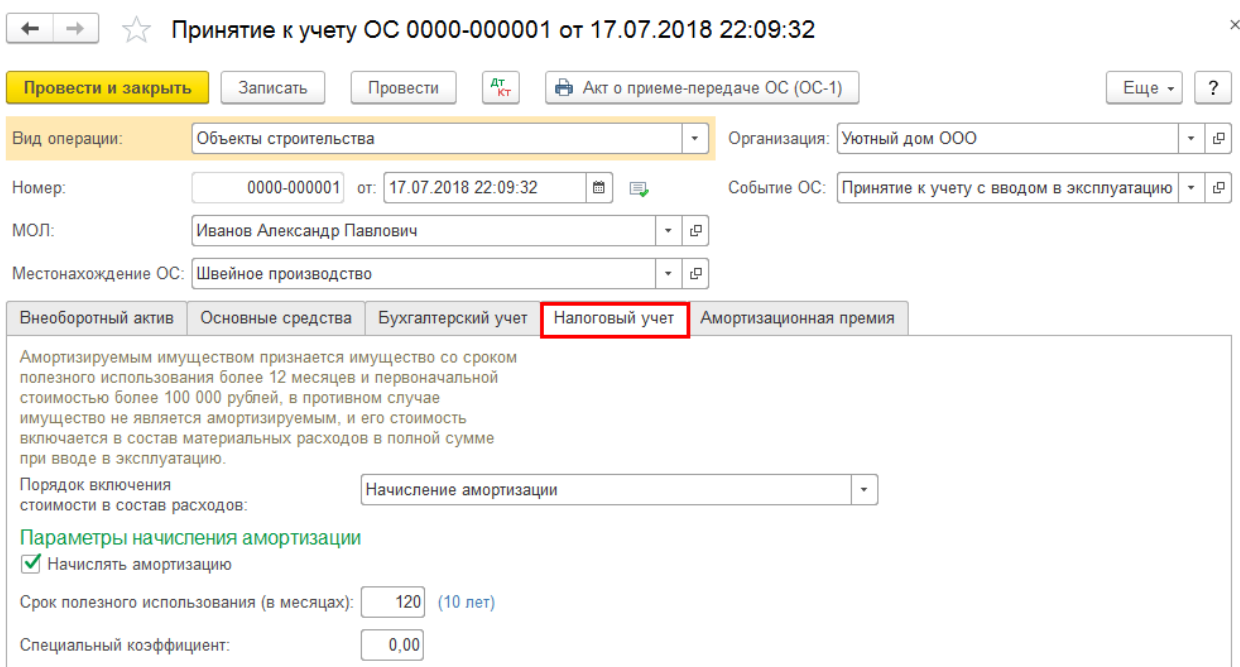

### Проводки документы

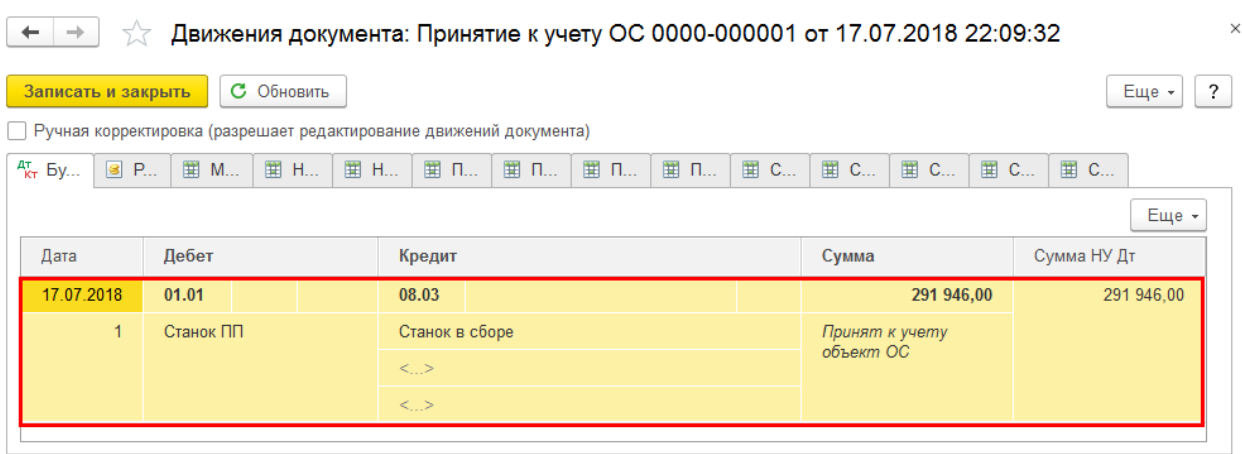

# 7. Оборотно – сальдовая ведомость по счету 08.03

 $\begin{array}{|l|}\hline \textbf{L}\end{array}$  Оборотно-сальдовая ведомость по счету 08.03 за Январь 2018 г. - Июль 2018 г. ООО "Уют...  $\quad$  Х

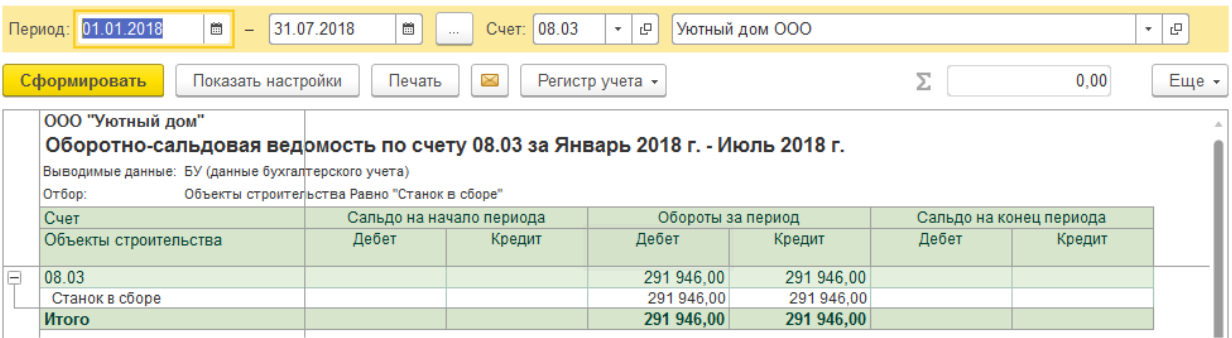